# REPORTING TIPS

# **Pet Prescriptions**

If the prescription dispensed is for an animal patient, the prescription must be reported as follows:

- 1. The prescription must be identified as an animal/veterinary patient;
- 2. The owner of the animal/veterinary patient must be reported to the department by first name, last name, and date of birth;
- 3. The animal/veterinary patient must be reported.

#### **Schedule V Exempt Narcotics (i.e.: guaifenesin/codeine syrup)**

Over-the-counter dispensations of schedule V exempt narcotics must be reported to the AR PDMP using the pharmacy name, DEA number, and address as the prescriber.

#### **Provider's DEA**

The provider's DEA number reported must match the DEA on the prescription. Accurate reporting is paramount. Never use a "dummy" DEA to upload prescription data. A "dummy" DEA would be one that passes the DEA checksum algorithm but does not belong to a practitioner, for example: AA1111119 or AB1234563.

RESOURCES & CONTACTS

#### **Arkansas Department of Health**

#### **healthy.arkansas.gov**

- Short video tutorials with directions for reporting to the AR PDMP
- Requestor User Support Manual (AR PDMP)
- Pharmacy Waiver Form
- AR PDMP Rules

#### **Customer Service**

AR PDMP: (501) 683-3960 Hours: 8:00am – 4:30pm, M-F. PMP Clearinghouse: (855) 729-8917

#### **Arkansas Takeback**

#### **artakeback.org**

- Treatment centers
- Medication-Assisted Treatment (MAT) providers
- Peer recovery specialists in Arkansas

# **ARConnect Hotline**

Phone: 501-526-3563 Hours: 24/7 **psychiatry.uams.edu/clinical-care/arconnect**

• Call center answering and triaging Arkansans with any mental health issue.

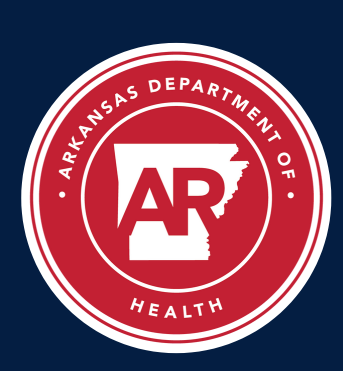

# **Prescription Drug Monitoring Program** Best Practices for Reporting

#### **What is the Arkansas Prescription Drug Monitoring Program?**

The Arkansas Prescription Drug Monitoring Program (AR PDMP) is an electronic database of all the controlled substances dispensed at Arkansas pharmacies, mailorder pharmacies delivered into Arkansas, and other dispensaries such as a veterinary or medical clinics.

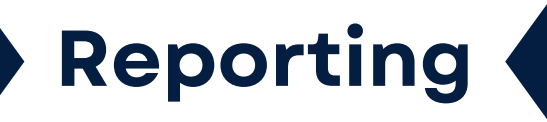

#### **Frequency**

Pharmacies are required to report the dispensation of a controlled substance next business day. A controlled substance is a substance that is scheduled  $II - V$  on the Arkansas List of Controlled Substances.

#### **Zero Reports**

If a pharmacy usually dispenses controlled substances in Arkansas but has no dispensations to report for the preceding reporting period, the pharmacy must report their information to the AR PDMP by filing a zero report.

#### **Pharmacy Waiver Form**

If the pharmacy does not dispense schedule II-V controlled substances in Arkansas, the pharmacy may request a waiver to exempt them from reporting. This waiver request form can be found on [healthy.arkansas.gov.](http://www.healthy.arkansas.gov/)

All dispensations submitted must pass through the PMP Clearinghouse before being uploaded to the AR PDMP. There are several means by which dispensations are submitted:

- By the pharmacy's software vendor
- By the pharmacy's corporate office (seen commonly with chain pharmacies)
- By a pharmacy employee on-site

# Error Types

#### **PDMP Errors**

Prescription information that has been uploaded to the AR PDMP inaccurately (i.e. wrong day supply).

# **Upload Errors**

Prescription information that has been submitted to the AR PDMP but fail to upload due to field errors (i.e. invalid DEA) caught by PMP Clearinghouse.

#### Correcting PDMP Errors

- 1. Login to **AWARE**
- 2. Navigate to and open Menu
- 3. Under Data, select Rx
- Management
- 4. Select the Rx Maintenance tab

#### Correcting Upload Errors

- 1. Login to **AWARE**
- 2. Navigate to and open Menu
- 3. Under Data, select Rx Management
- 4. Select the Error Correction tab

### Troubleshooting Tips in AWARE

#### **Pharmacy Identifier not available or incorrect?**

A Pharmacy Identifier(s) (Employer DEA) is provided by the user upon registration. If the user does not see a Pharmacy Identifier(s), or if the user needs to change the Pharmacy Identifier(s), please contact the AR PDMP. If you work at more than one site, multiple Pharmacy Identifiers may be listed.

#### **Having trouble locating a prescription to correct?**

- By avoiding the **Prescriber Last Name** 1. field, you eliminate the chance of misspells and increase the chance of finding the prescription record.
- 2. Try adding a leading or trailing zero(s) to your prescription number. Some software vendors will add a zero(s) in the upload process.

# **Data Submission Data Submission Data Submission**

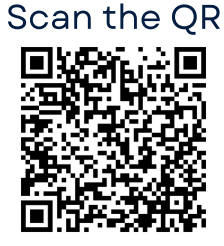

or visit healthy.arkansas.gov